## Riskli Malzeme Yönetimi

Riskli Malzeme Yönetimi ile ilgili ayrıntılı bilgiye bu dokümandan ulaşabilirsiniz.

9.0.42 sürümü ile program içerisinde sürdürebilirlik kapsamında riskli malzeme yönetiminin yapılabilmesi, kullanıcıların bu malzemelerle çalışırken uyarı alması ve isteğe bağlı olarak basım yapılabilmesi desteklenmiştir. Riskli malzeme yönetiminin yapılabilmesi için öncelikle Lojistik-Satış\Stok\Kayıt altında yer alan Riskli Malzeme Grubu Tanımlama ekranından riskli malzeme grubu tanımlaması yapılmalıdır.

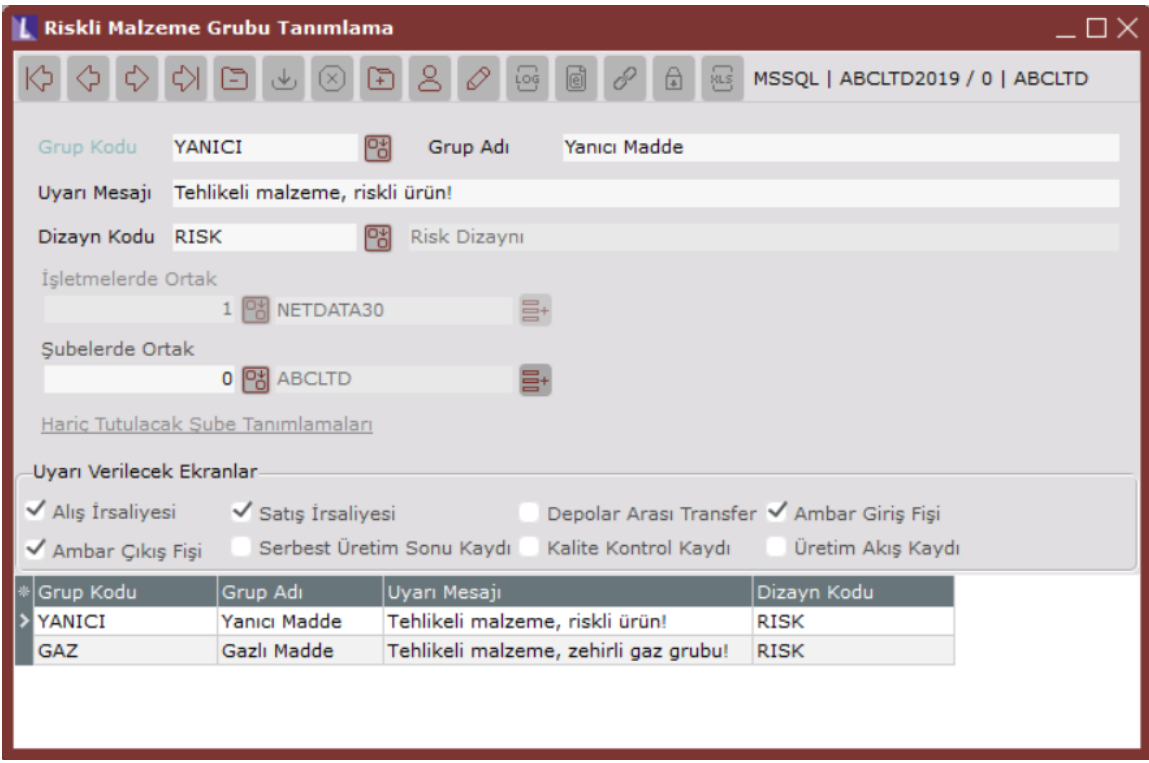

Bu ekranda ilgili grup koduna ait stoklar için belgelerde hangi uyarı mesajı verilmesi isteniyorsa Uyarı Mesajı alanından tanımlama yapılması gerekmektedir. Dizayn Kodu alanında da bu malzemelerle belge girişi yapıldığında basım yapılmak istenirse kullanılacak dizayn seçimi yapılabilmektedir. İlgili dizaynın rehberde listelenmesi için Dizayn Kayıtları ekranında dizayn tipi Riskli Malzeme Dizaynı olarak seçilmelidir.

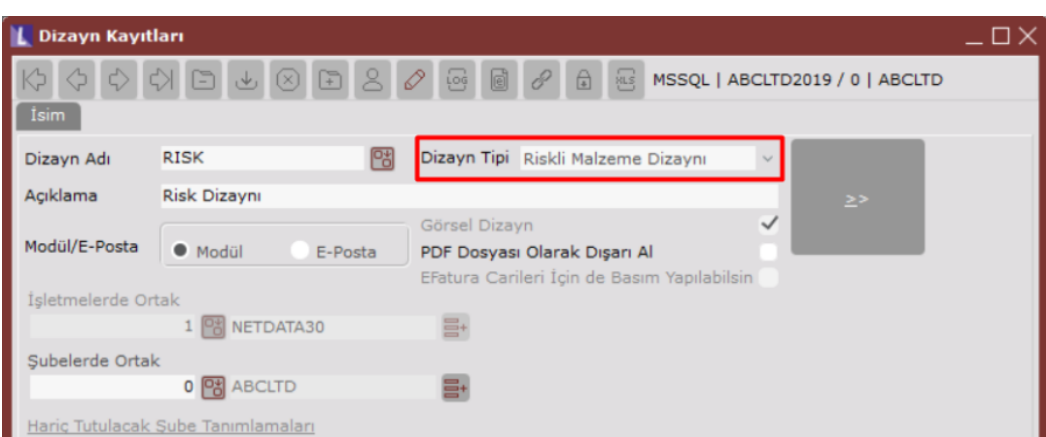

İlgili grup koduna ait stoklar ile işlem yapıldığında hangi ekranlarda uyarı verilmesi isteniyor ise Uyarı Verilecek Ekranlar alanından seçim yapılmalıdır. Alış/Satış İrsaliyesi, Depolar Arası Transfer, Ambar Giriş/Çıkış Fişi, Serbest Üretim Sonu Kaydı, Kalite Kontrol Kaydı ve Üretim Akış Kaydı ekranlarında riskli malzeme yönetimi desteklenmektedir.

Riskli malzeme grubu tanımlandıktan sonra Stok Kartı Kayıtları ekranından ilgili stok kodu ile grup kodu eşleştirmesi yapılması gerekmektedir. Stok Kartı Kayıtları ekranında Ek Bilgiler sekmesinde yer alan Riskli Malzeme Grubu alanından grup kodu seçimi yapılabilmektedir.

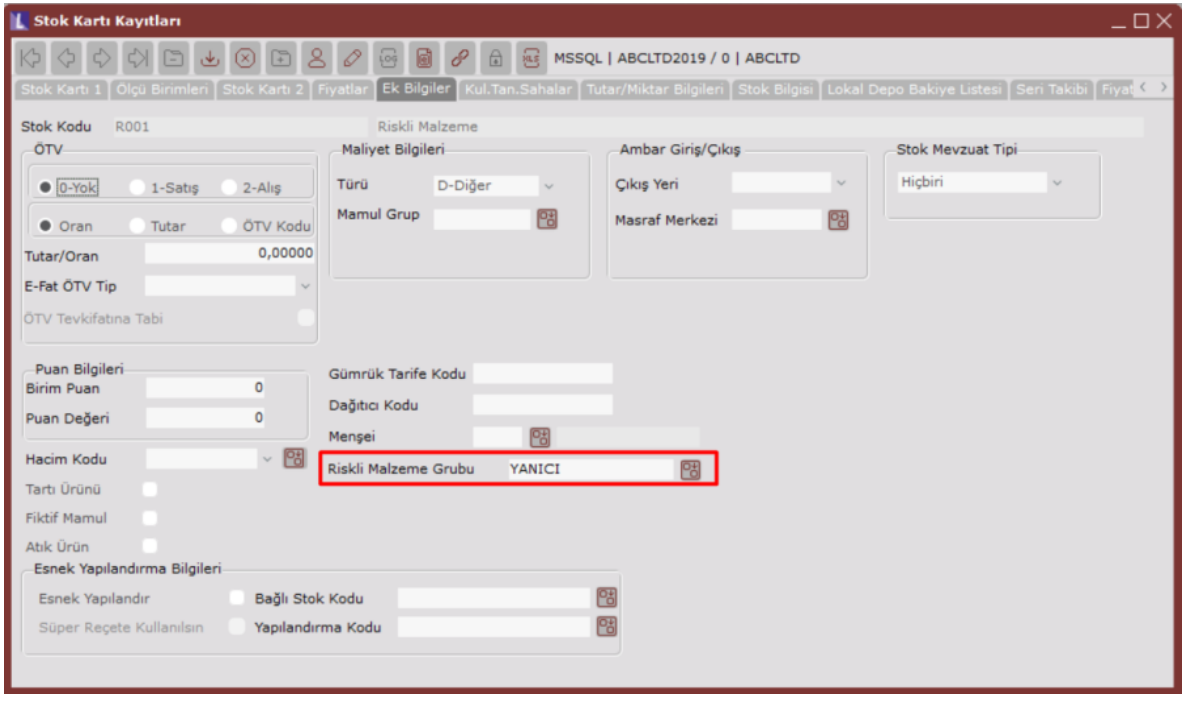

Bu işlemlerden sonra uyarı verilecek ekranlar alanında seçim yapılan belgelerde ilgili stoklar ile işlem yapıldığında ekrana uyarı vermesi sağlanacaktır.

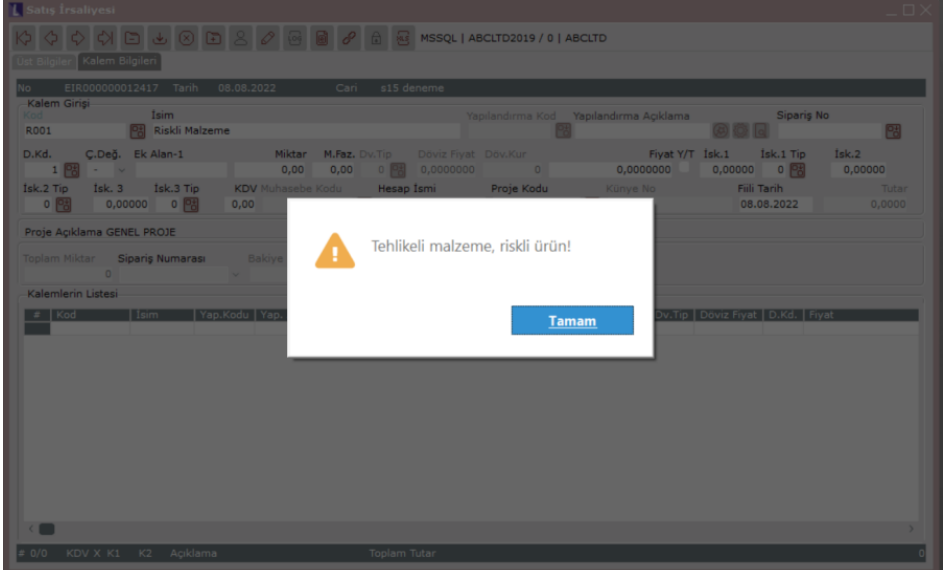

İlgili stok için kayıt gride atıldıktan sonra kayıt üzerinde sağ klik yaparak Barkod Basımı>Riskli Malzeme Etiket Basımı seçeneği ile basım yapılabilmektedir.

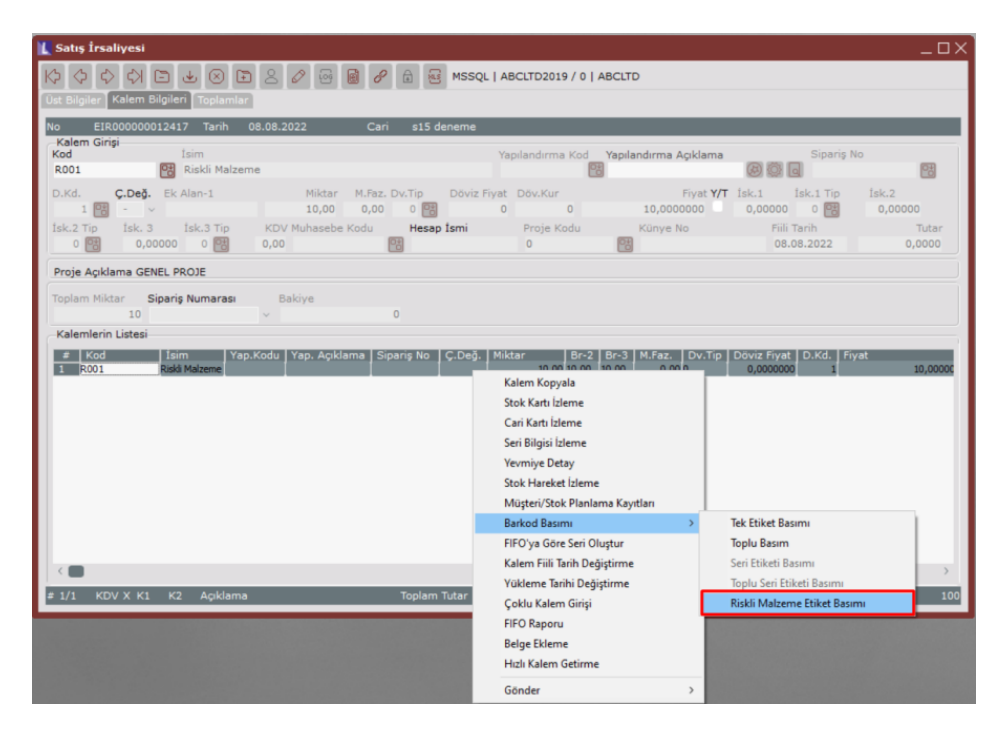

Sürdürebilirlik 360 raporu ile riskli malzemeler ve riskli malzeme grupları ile ilgili detaylı rapor alınabilmektedir. Veri seçimi alanından aşağıda belirtilen ilgili alanların seçilmesi durumunda en sık kullanılan malzeme veya malzeme grupları, en sık kullanılan 50 riskli malzeme veya malzeme grupları görüntülenebilecektir.

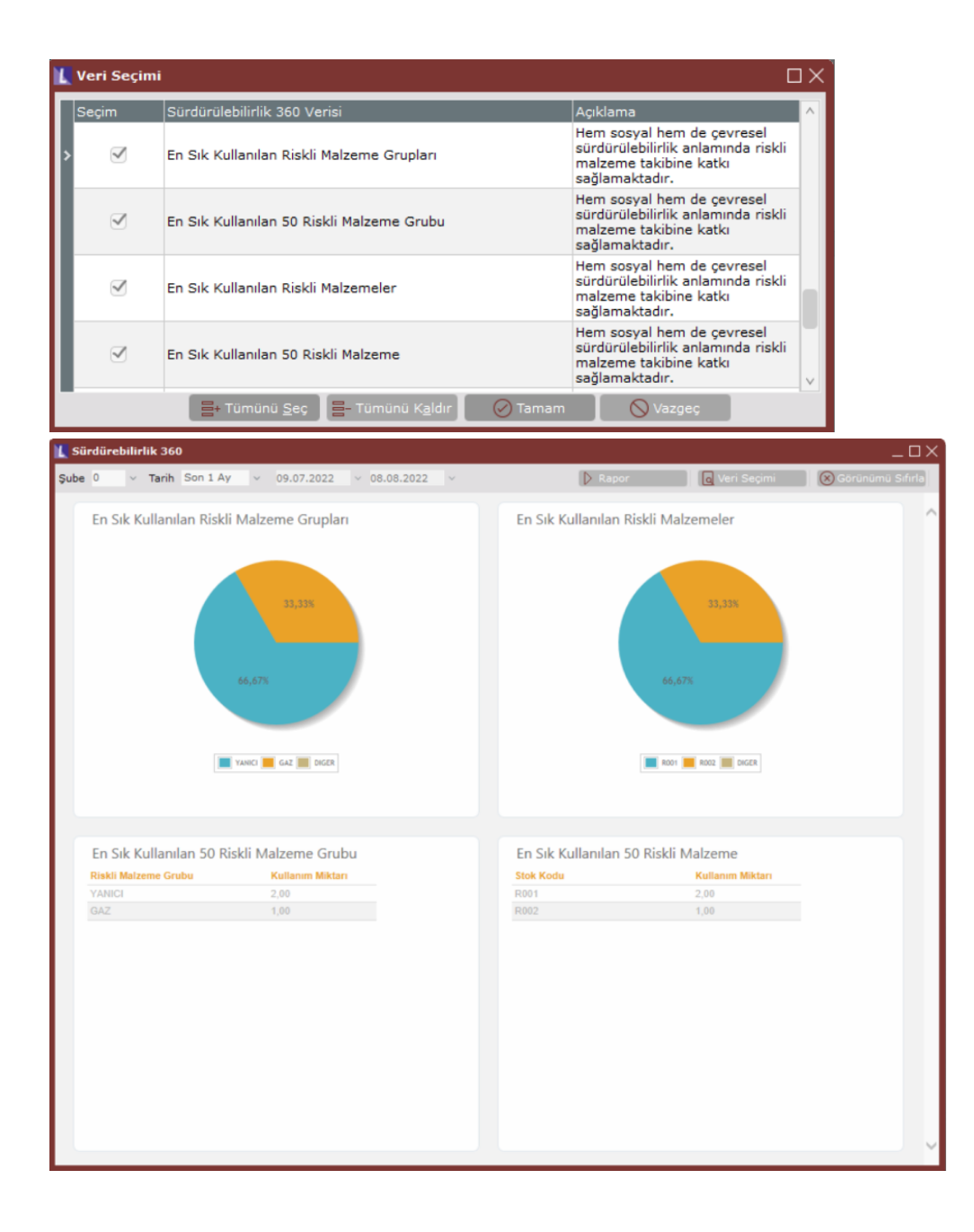